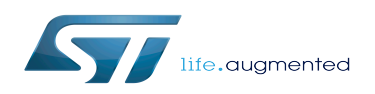

## Contents

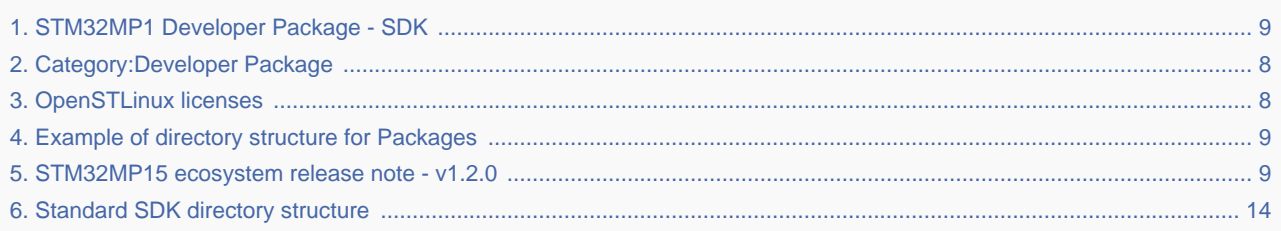

*Stable: 24.06.2020 - 13:25 / Revision: 15.06.2020 - 09:28*

This article aims to give the following information:

- How to download and install the latest SDK for the STM32 microprocessor Series
- Where to find the associated release note
- Where to find the previous releases (archives)

To use efficiently this SDK, please go through the Developer Package article relative to your STM32 microprocessor Series: [Category:Developer Package](#page-7-0)

#### **Contents**

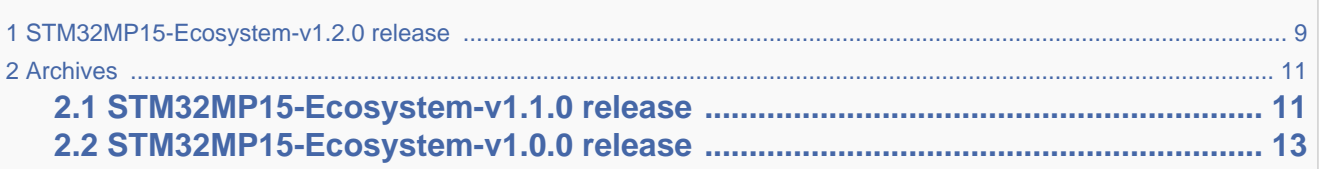

# **1 STM32MP15-Ecosystem-v1.2.0 release**

- The STM32MP1 SDK is delivered through a tarball file named : en.SDK-x86\_64-stm32mp1-openstlinux-20-02-19. tar.xz
- Download and install the STM32MP1 SDK.

The software package is provided AS IS, and by downloading it, you agree to be bound to the terms of the [software license](#page-7-1)  [agreement \(SLA\)](#page-7-1). The detailed content licenses can be found [here](#page-7-1).

To download a package, it is recommended to be logged in to your "myst" account [\[1\].](https://my.st.com/b/content/my_st_com/en/header-only.html) If, trying to download, you encounter a "403 error", you could try to empty your browser cache to workaround the problem. We are working on the resolution of this problem. We apologize for this inconvenience

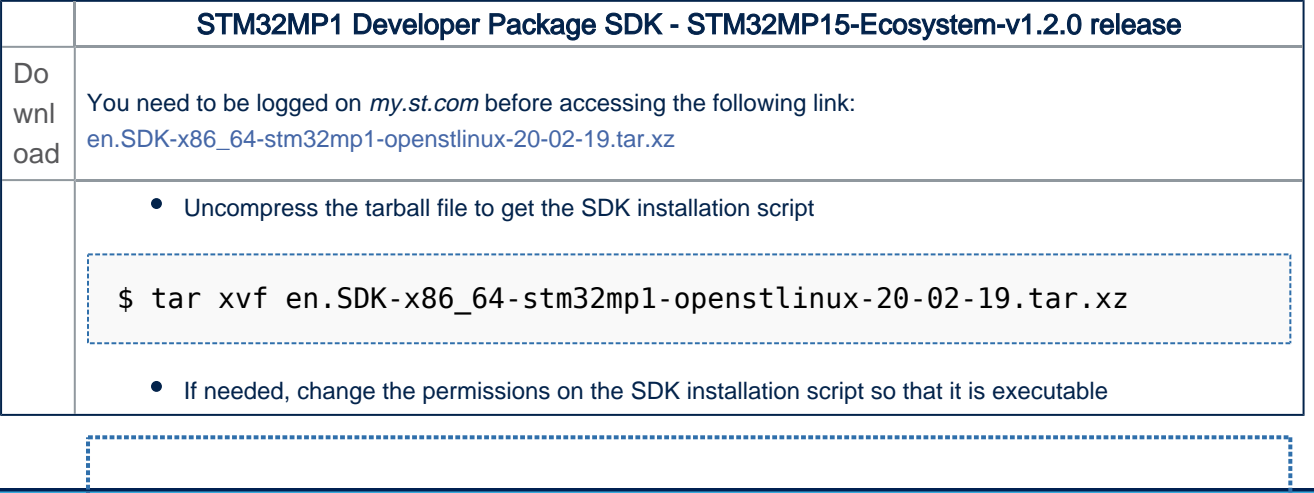

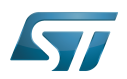

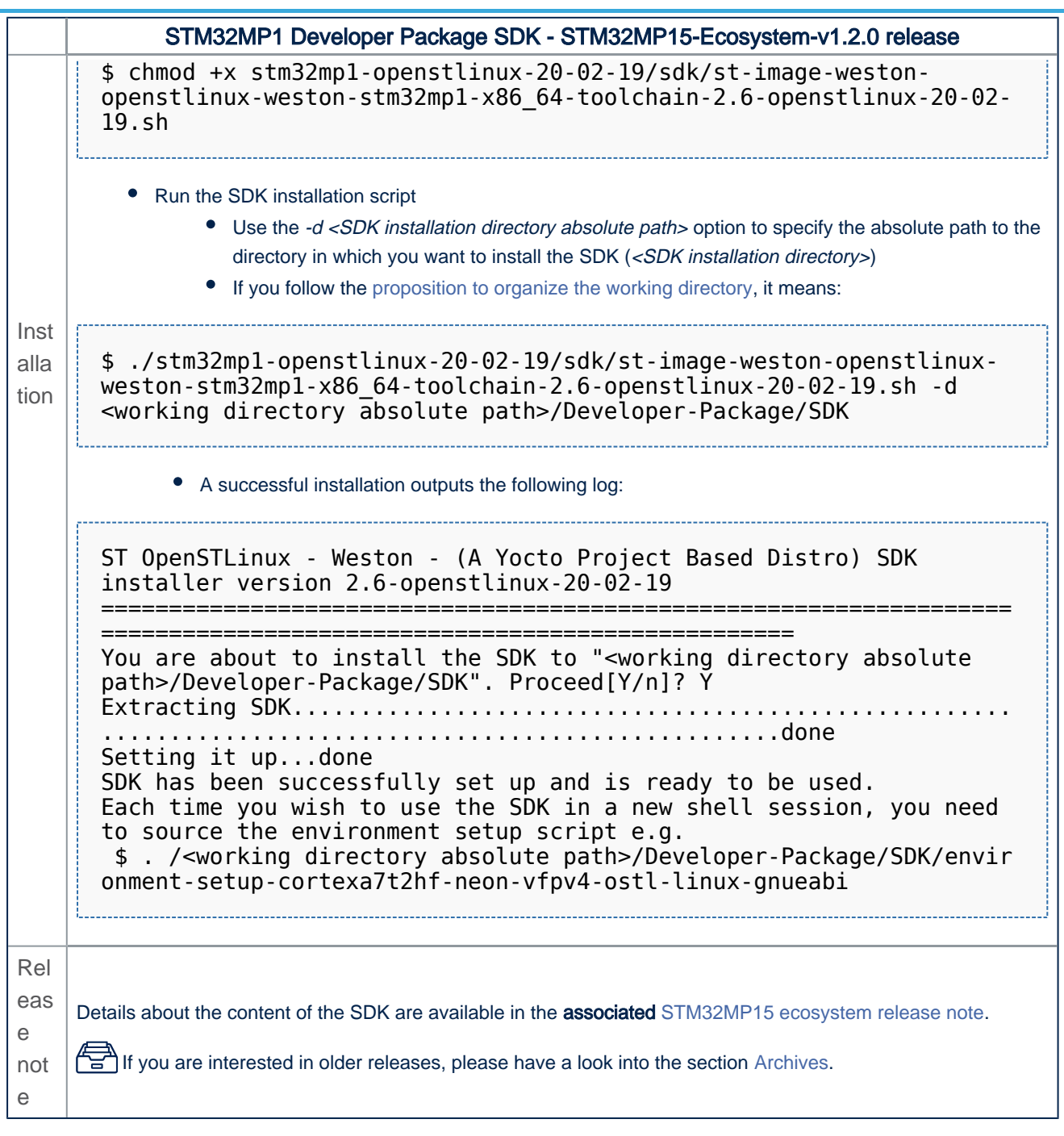

• The SDK is in the <SDK installation directory>:

│ │ └── [...]

```
<SDK installation directory> SDK
for OpenSTLinux distribution: details in Standard SDK directory structure article
├── environment-setup-cortexa7t2hf-neon-vfpv4-ostl-linux-gnueabi Environment setup 
script for Developer Package
├── site-config-cortexa7t2hf-neon-vfpv4-ostl-linux-gnueabi
├── sysroots
│ ├── cortexa7t2hf-neon-vfpv4-ostl-linux-gnueabi Target sysroot 
(libraries, headers, and symbols)
```
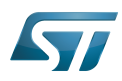

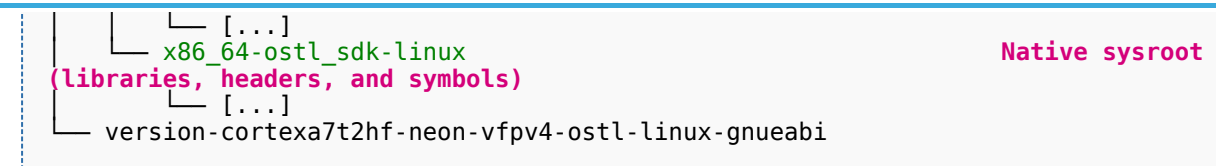

**2 Archives** 

## **2.1 STM32MP15-Ecosystem-v1.1.0 release**

- The STM32MP1 SDK is delivered through a tarball file named : en.SDK-x86\_64-stm32mp1-openstlinux-4.19-thudmp1-19-10-09.tar.xz
- Download and install the STM32MP1 SDK.

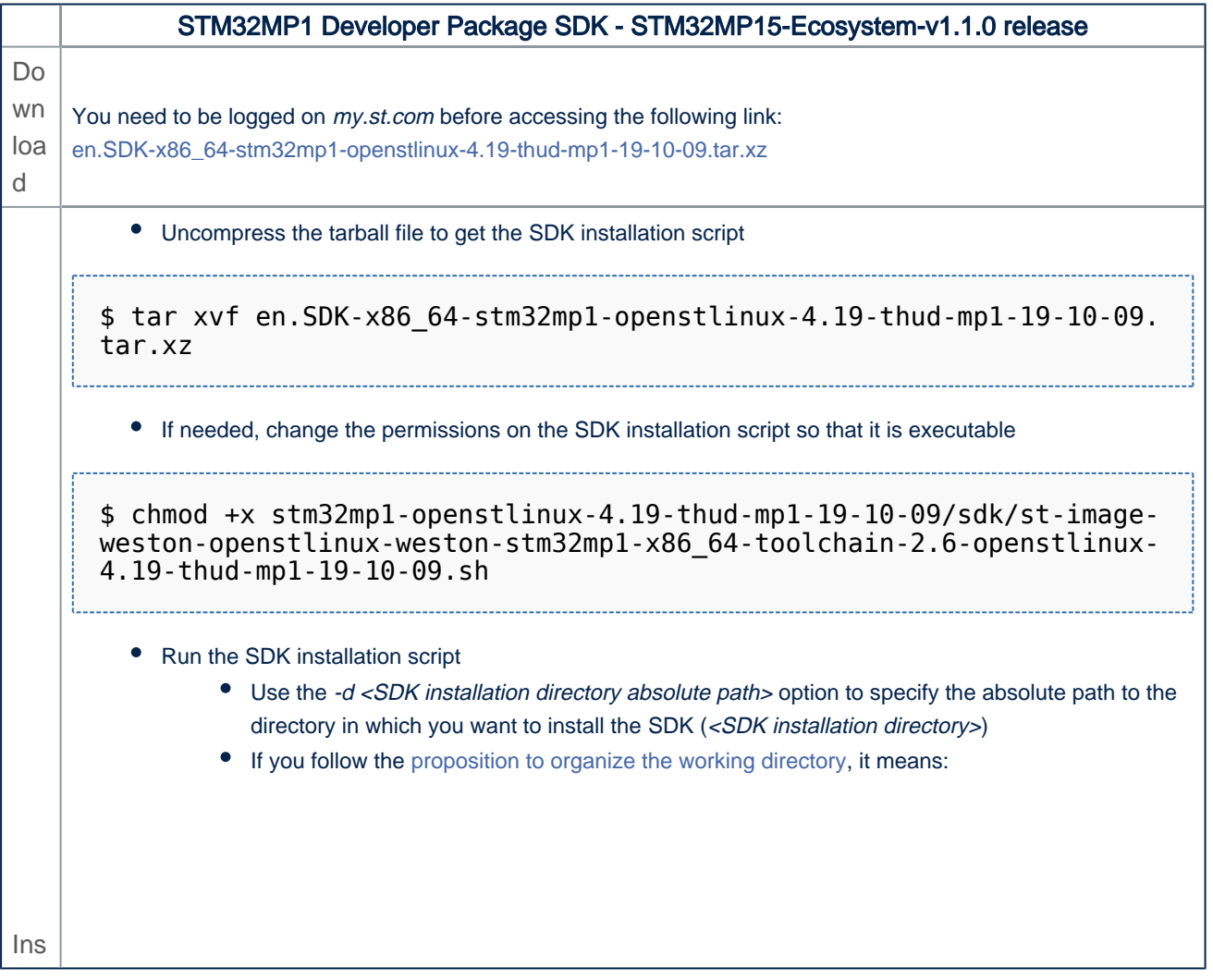

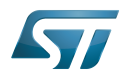

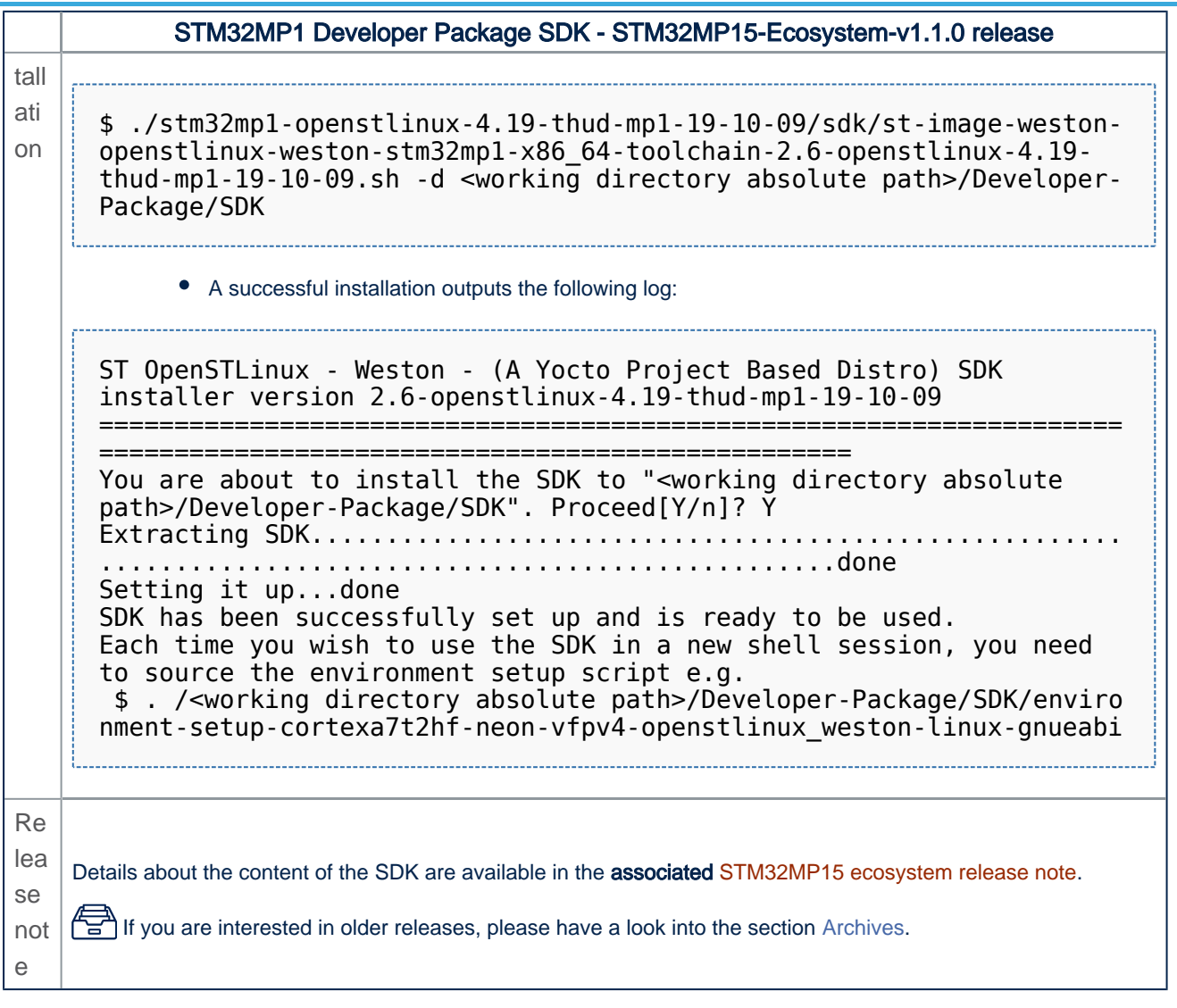

• The SDK is in the <SDK installation directory>:

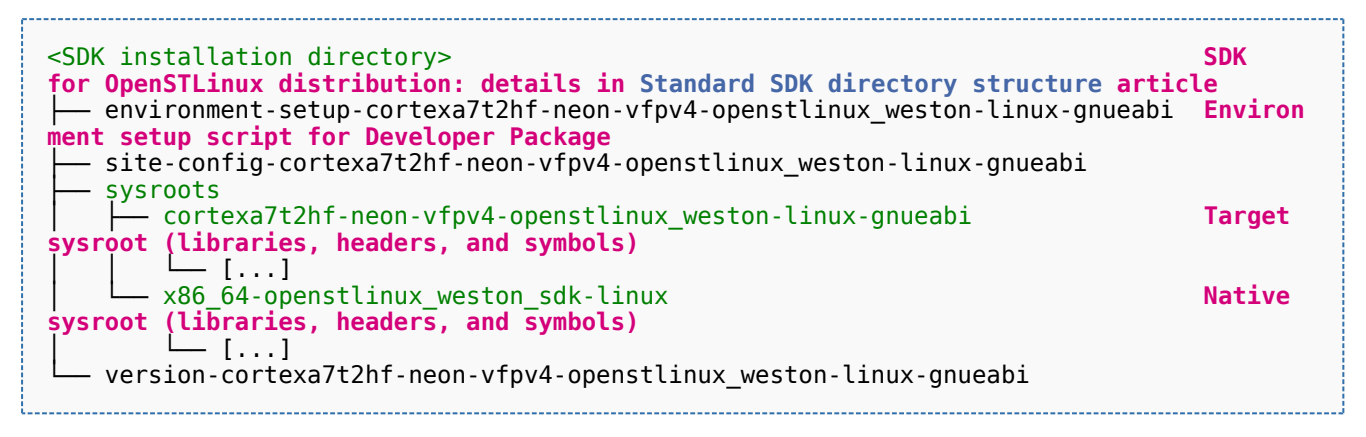

## **2.2 STM32MP15-Ecosystem-v1.0.0 release**

- The STM32MP1 SDK is delivered through a tarball file named : en.SDK-x86\_64-stm32mp1-openstlinux-4.19-thudmp1-19-02-20.tar.xz
- Download and install the STM32MP1 SDK.

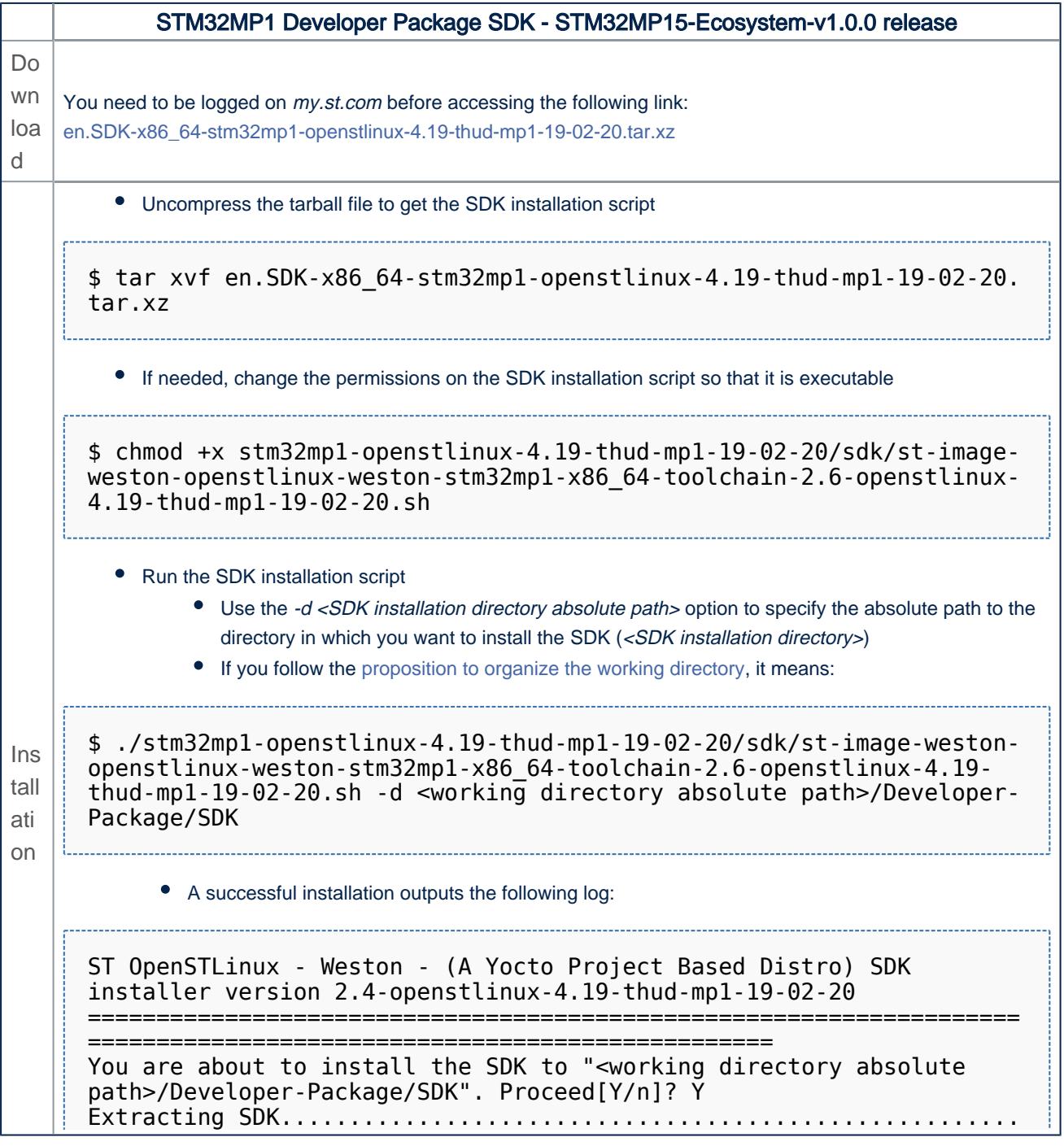

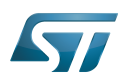

```
STM32MP1 Developer Package SDK - STM32MP15-Ecosystem-v1.0.0 release
      .................................................done
      Setting it up...done
      SDK has been successfully set up and is ready to be used.
      Each time you wish to use the SDK in a new shell session, you need 
      to source the environment setup script e.g.
        $ . /<working directory absolute path>/Developer-Package/SDK/enviro
      nment-setup-cortexa7t2hf-neon-vfpv4-openstlinux weston-linux-gnueabi
Re
lea
se 
not
e
    Details about the content of the SDK are available in the associated STM32MP15 ecosystem release note.
```
• The SDK is in the <SDK installation directory>:

```
<SDK installation directory> SDK
for OpenSTLinux distribution: details in Standard SDK directory structure article
 ├── environment-setup-cortexa7t2hf-neon-vfpv4-openstlinux_weston-linux-gnueabi Environ
ment setup script for Developer Package
  - site-config-cortexa7t2hf-neon-vfpv4-openstlinux_weston-linux-gnueabi
   sysroots
      │ ├── cortexa7t2hf-neon-vfpv4-openstlinux_weston-linux-gnueabi Target 
sysroot (libraries, headers, and symbols)
         │ │ └── [...]
     - x86 64-openstlinux weston sdk-linux Native Native Native
sysroot (libraries, headers, and symbols)
│ └── [...]
  - version-cortexa7t2hf-neon-vfpv4-openstlinux_weston-linux-gnueabi
```
Software development kit (A programming package that enables a programmer to develop applications for a specific platform.)

### <span id="page-7-0"></span>Permission error

*Stable: 17.06.2020 - 15:26 / Revision: 16.01.2020 - 13:43*

You do not have permission to read this page, for the following reason:

The action "Read pages" for the draft version of this page is only available for the groups ST\_editors, ST\_readers, Selected\_editors, sysop, reviewer

#### <span id="page-7-1"></span>Permission error

*Stable: 25.06.2020 - 07:05 / Revision: 19.06.2020 - 14:33*

You do not have permission to read this page, for the following reason:

The action "Read pages" for the draft version of this page is only available for the groups ST\_editors, ST\_readers, Selected\_editors, sysop, reviewer

#### <span id="page-8-1"></span>Permission error

*Stable: 24.06.2020 - 13:13 / Revision: 23.06.2020 - 07:31*

You do not have permission to read this page, for the following reason:

The action "Read pages" for the draft version of this page is only available for the groups ST\_editors, ST\_readers, Selected\_editors, sysop, reviewer

#### <span id="page-8-2"></span>Permission error

*Stable: 29.06.2020 - 12:36 / Revision: 29.06.2020 - 12:31*

You do not have permission to read this page, for the following reason:

The action "Read pages" for the draft version of this page is only available for the groups ST\_editors, ST\_readers, Selected\_editors, sysop, reviewer

#### <span id="page-8-0"></span>STM32MP1 Developer Package - SDK

*Stable: 24.06.2020 - 13:25 / Revision: 15.06.2020 - 09:28*

This article aims to give the following information:

- How to download and install the latest SDK for the STM32 microprocessor Series
- Where to find the associated release note
- Where to find the previous releases (archives)

To use efficiently this SDK, please go through the Developer Package article relative to your STM32 microprocessor Series: [Category:Developer Package](#page-7-0)

#### **Contents**

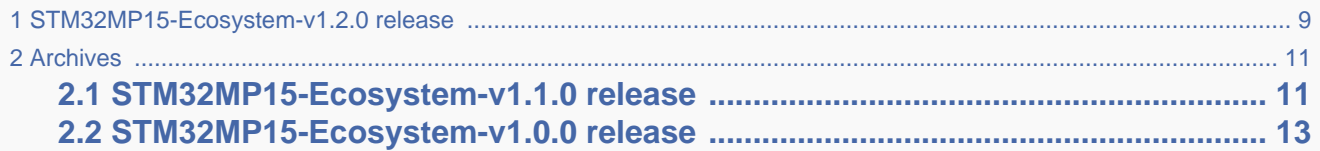

## **1 STM32MP15-Ecosystem-v1.2.0 release**

- <span id="page-8-3"></span>The STM32MP1 SDK is delivered through a tarball file named : en.SDK-x86\_64-stm32mp1-openstlinux-20-02-19. tar.xz
- Download and install the STM32MP1 SDK.

The software package is provided AS IS, and by downloading it, you agree to be bound to the terms of the [software license](#page-7-1)  [agreement \(SLA\)](#page-7-1). The detailed content licenses can be found [here](#page-7-1).

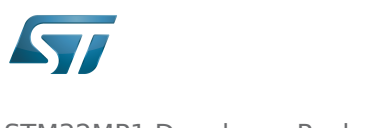

To download a package, it is recommended to be logged in to your "myst" account [\[1\].](https://my.st.com/b/content/my_st_com/en/header-only.html) If, trying to download, you encounter a "403 error", you could try to empty your browser cache to workaround the problem. We are working on the resolution of this problem. We apologize for this inconvenience

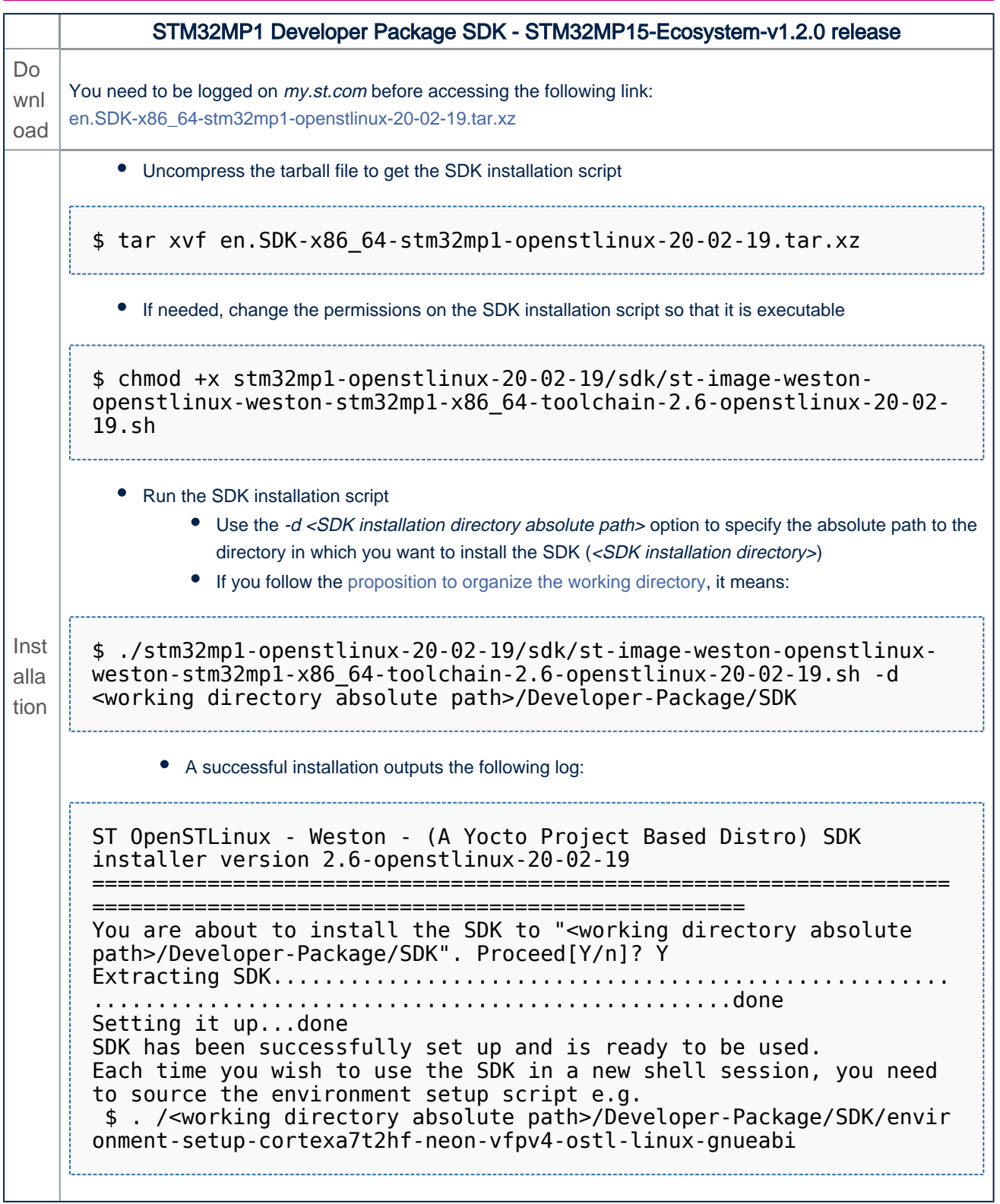

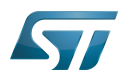

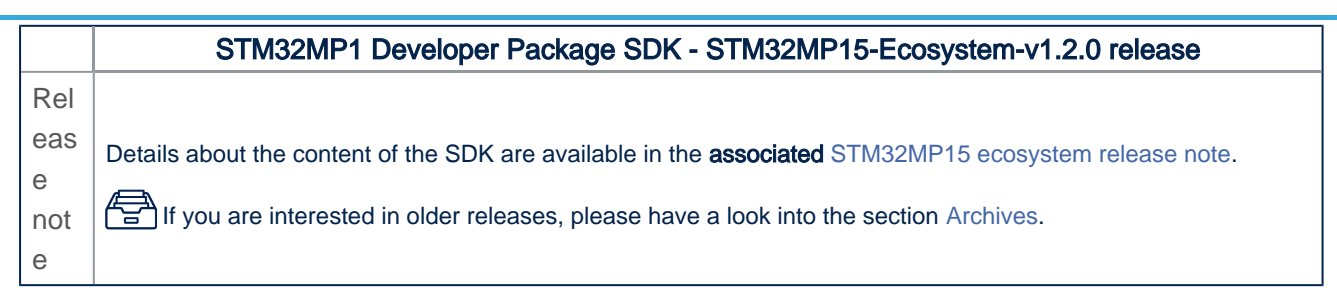

• The SDK is in the <SDK installation directory>:

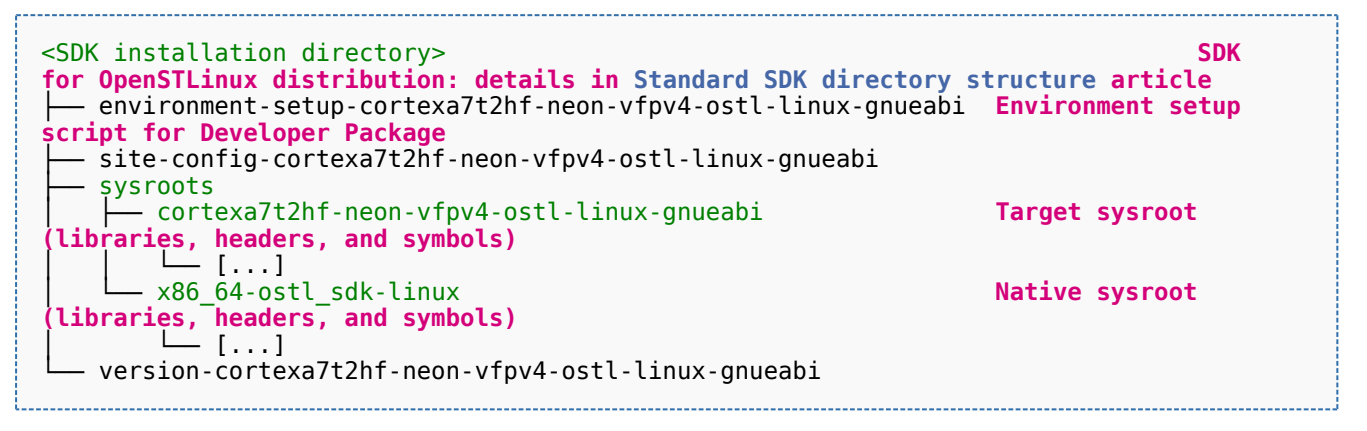

<span id="page-10-0"></span>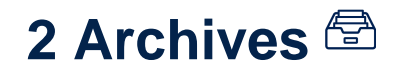

## **2.1 STM32MP15-Ecosystem-v1.1.0 release**

- <span id="page-10-1"></span>The STM32MP1 SDK is delivered through a tarball file named : en.SDK-x86\_64-stm32mp1-openstlinux-4.19-thudmp1-19-10-09.tar.xz
- Download and install the STM32MP1 SDK.

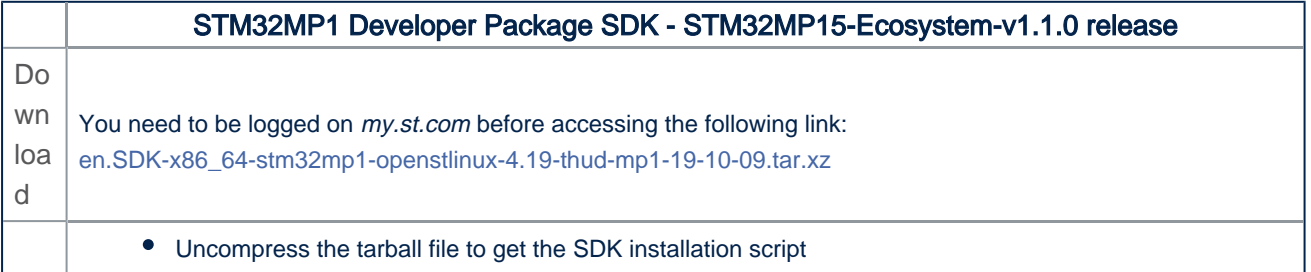

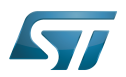

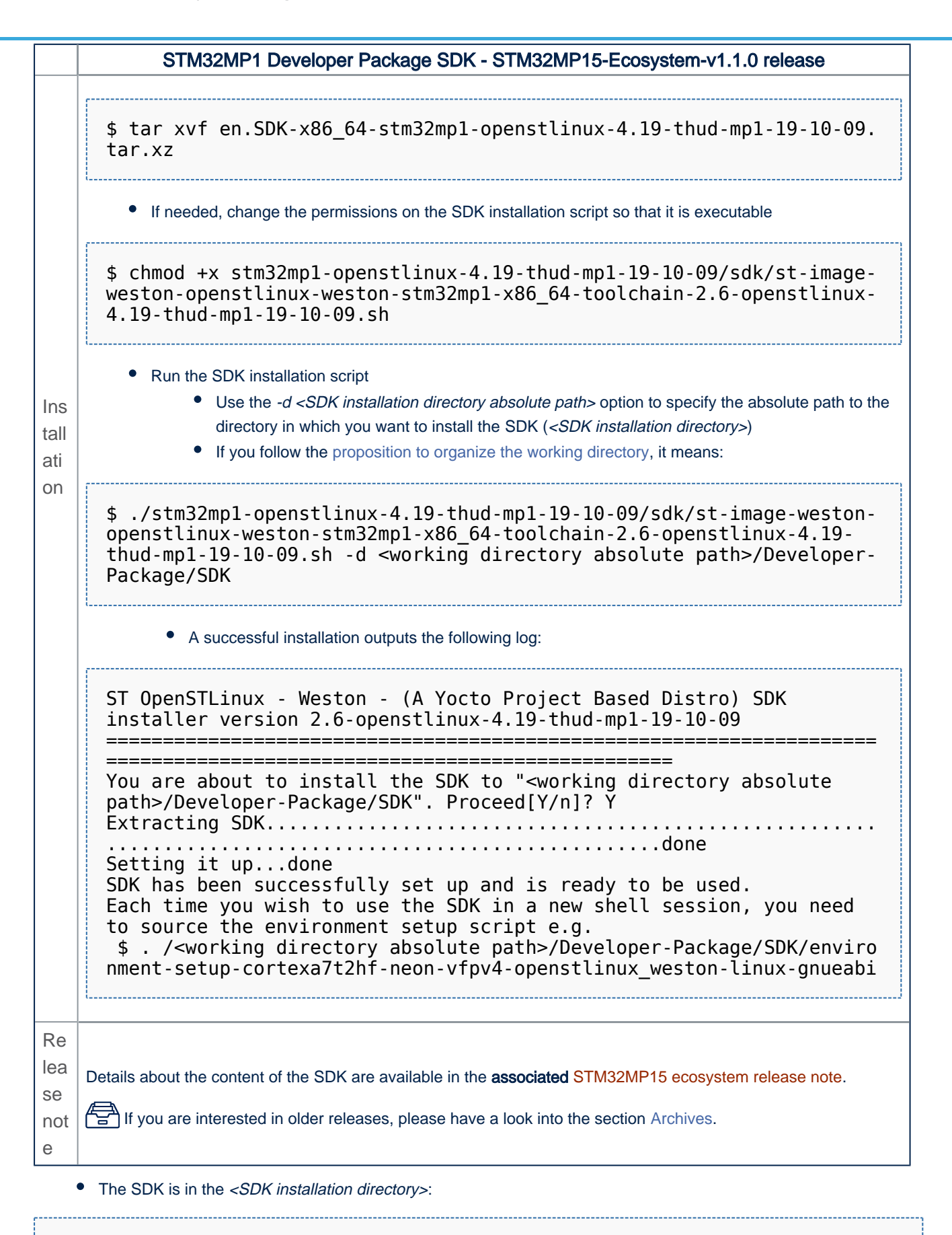

<SDK installation directory> **SDK**

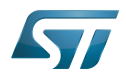

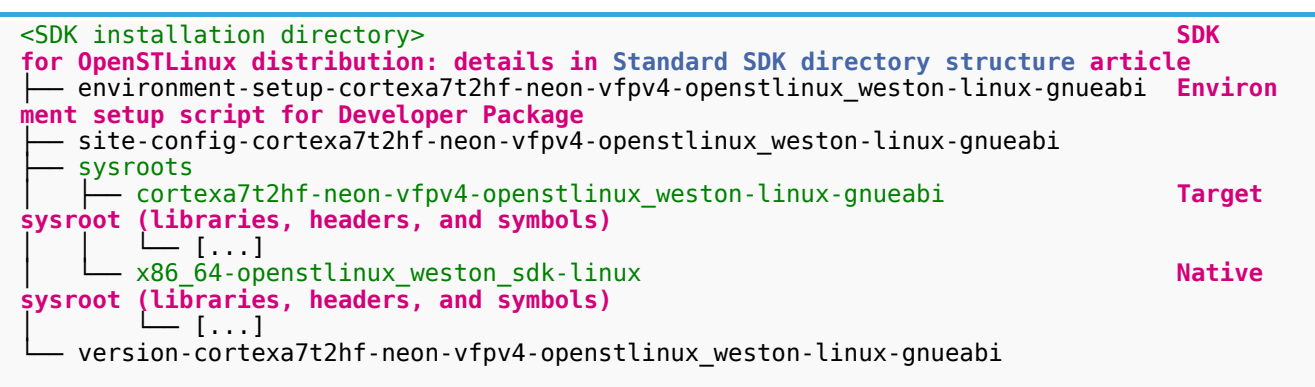

## **2.2 STM32MP15-Ecosystem-v1.0.0 release**

- <span id="page-12-0"></span>The STM32MP1 SDK is delivered through a tarball file named : en.SDK-x86\_64-stm32mp1-openstlinux-4.19-thudmp1-19-02-20.tar.xz
- Download and install the STM32MP1 SDK.

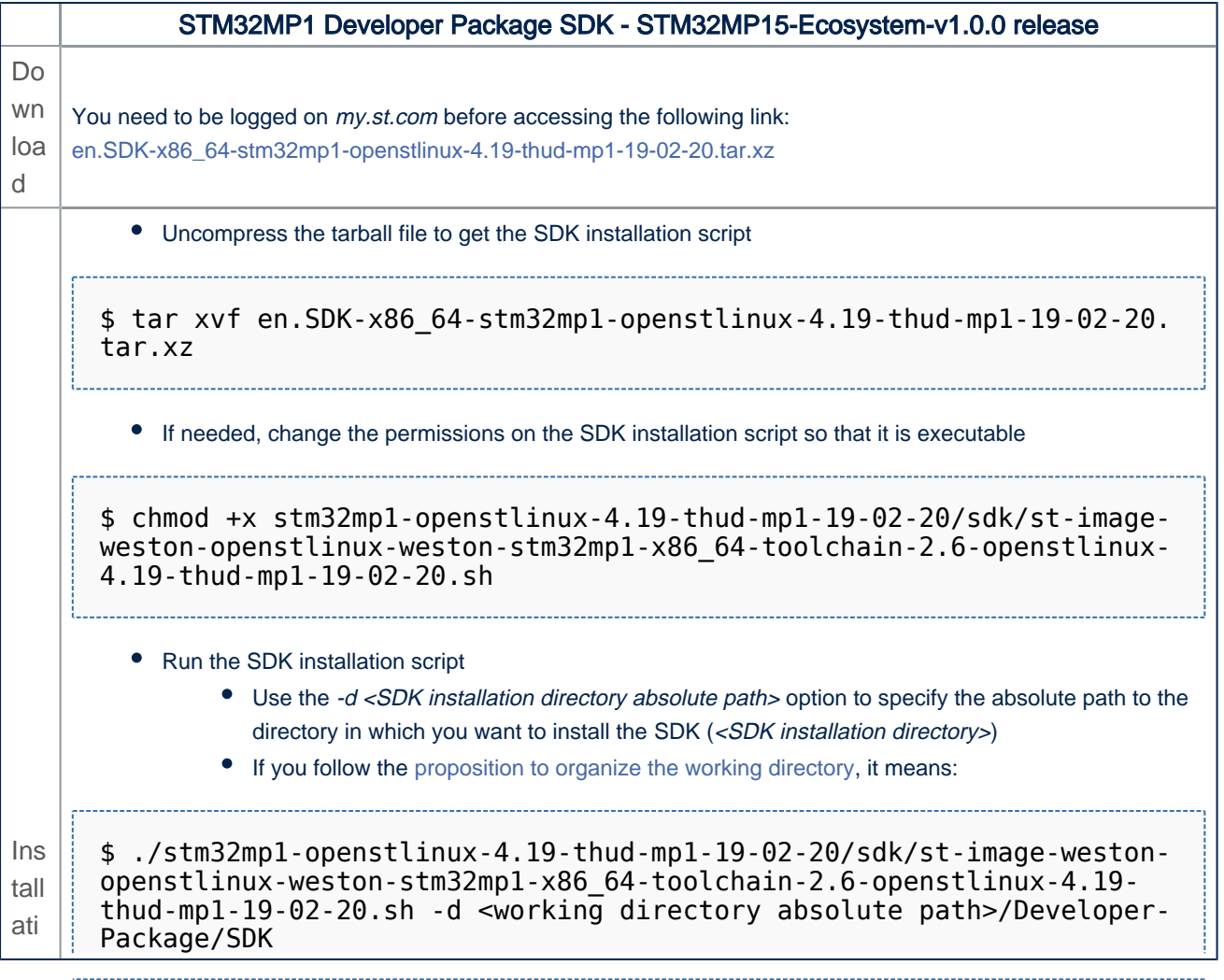

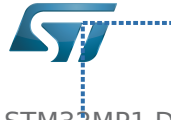

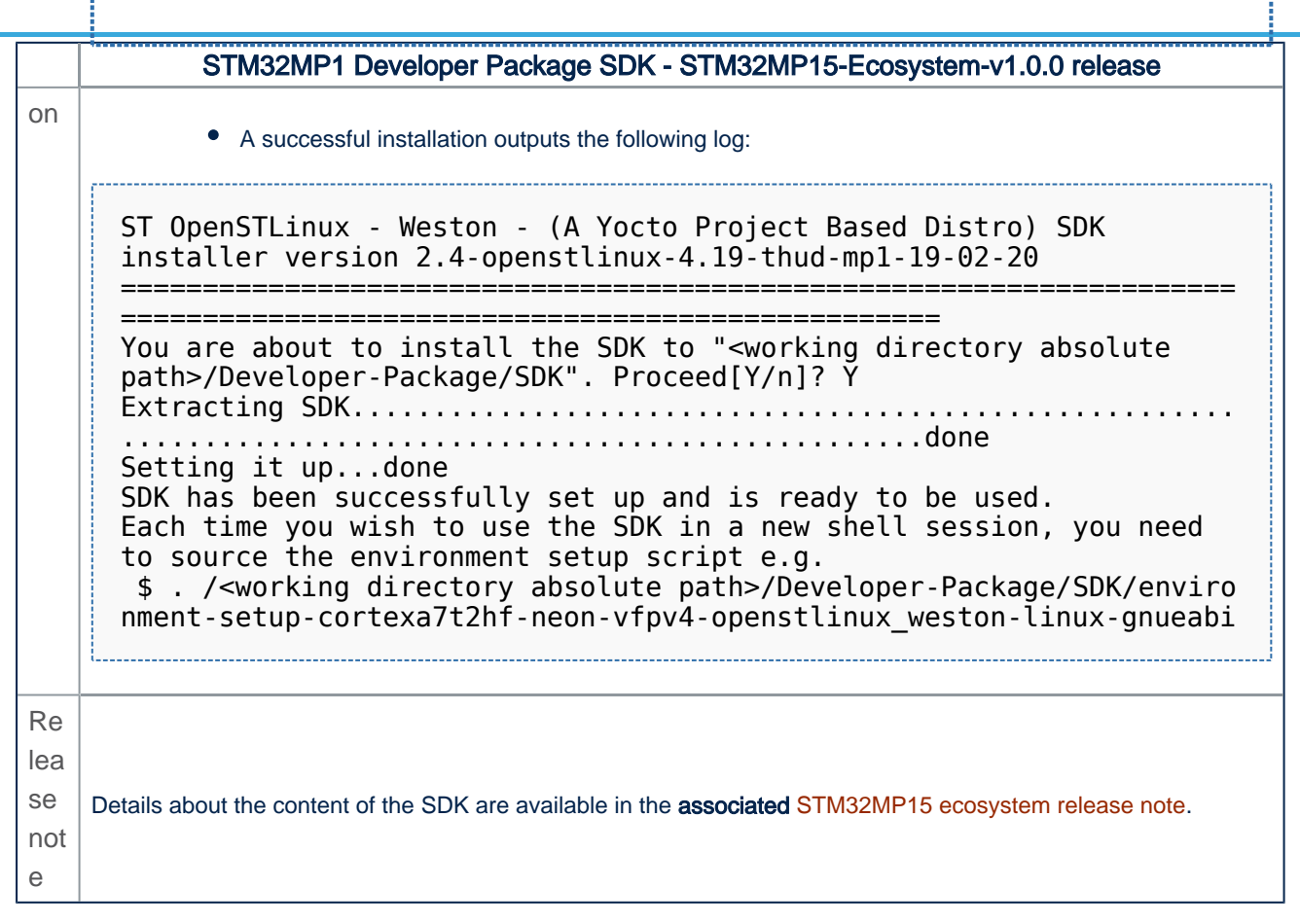

• The SDK is in the <SDK installation directory>:

```
<SDK installation directory> SDK
for OpenSTLinux distribution: details in Standard SDK directory structure article
 ├── environment-setup-cortexa7t2hf-neon-vfpv4-openstlinux_weston-linux-gnueabi Environ
ment setup script for Developer Package
  - site-config-cortexa7t2hf-neon-vfpv4-openstlinux_weston-linux-gnueabi
 ├── sysroots
     - cortexa7t2hf-neon-vfpv4-openstlinux weston-linux-gnueabi Target
sysroot (libraries, headers, and symbols)
         │ │ └── [...]
      - x86 64-openstlinux weston sdk-linux Native Native Native Native
sysroot (libraries, headers, and symbols)
       │ └── [...]
  - version-cortexa7t2hf-neon-vfpv4-openstlinux weston-linux-gnueabi
```
Software development kit (A programming package that enables a programmer to develop applications for a specific platform.)

### <span id="page-13-0"></span>Permission error

*Stable: 15.04.2020 - 14:15 / Revision: 15.04.2020 - 14:12*

You do not have permission to read this page, for the following reason:

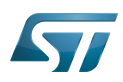

The action "Read pages" for the draft version of this page is only available for the groups ST\_editors, ST\_readers, Selected\_editors, sysop, reviewer